## **通知モードの設定方法**

通知モードをONにすることで、デバイスの状態変化があった際に、 スマートフォンで通知を受け取ることができます。 <通知対象デバイス> マルチセンサー 01/02、開閉センサー 01/02/03、モーションセンサー 01、鍵 開閉 状況センサー 01

## ①アプリを起動 ②通知の[OFF]を[ON]にする

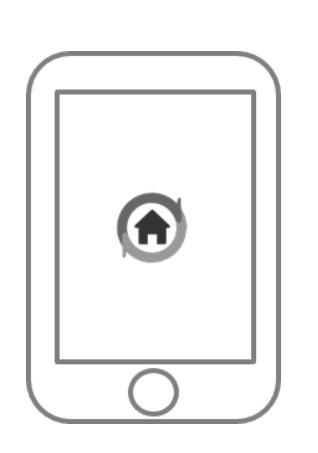

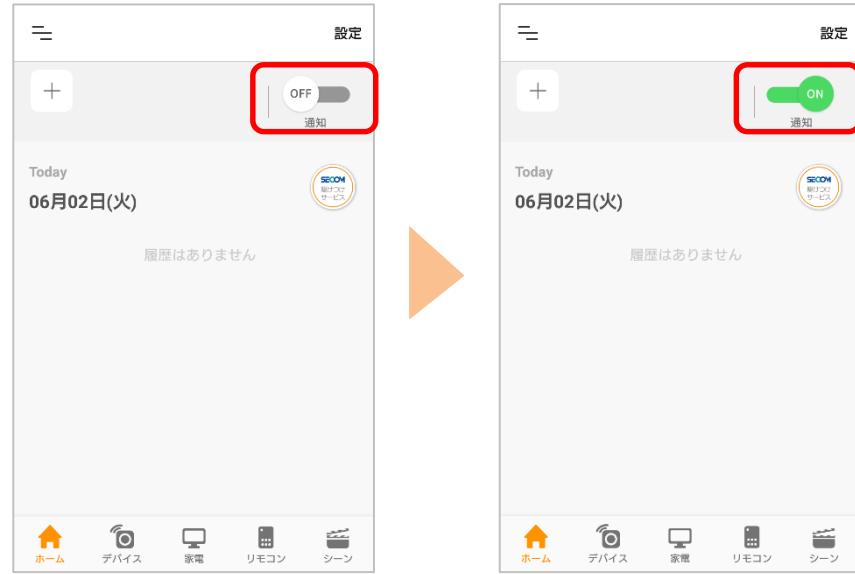

③デバイスの状態変化があっ た際にスマートフォンへ通知 が届きます。

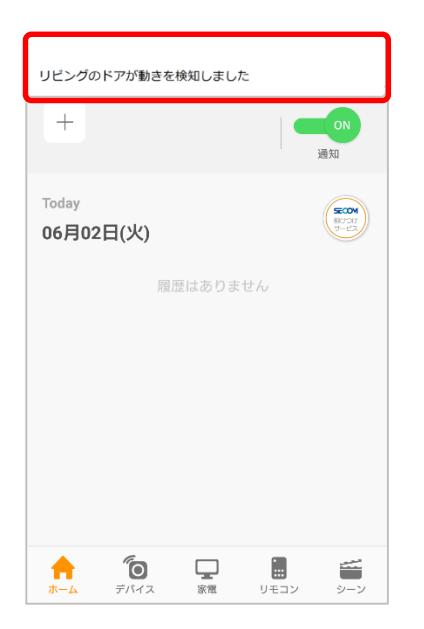

※アプリの画面はデザイン等変更になる場合があります

COPYRIGHT © KDDI CORPORATION, ALL RIGHTS RESERVED.